# Linux Kernelをハックしてみた

作者: Hiroki @ 3J

 $1$ 

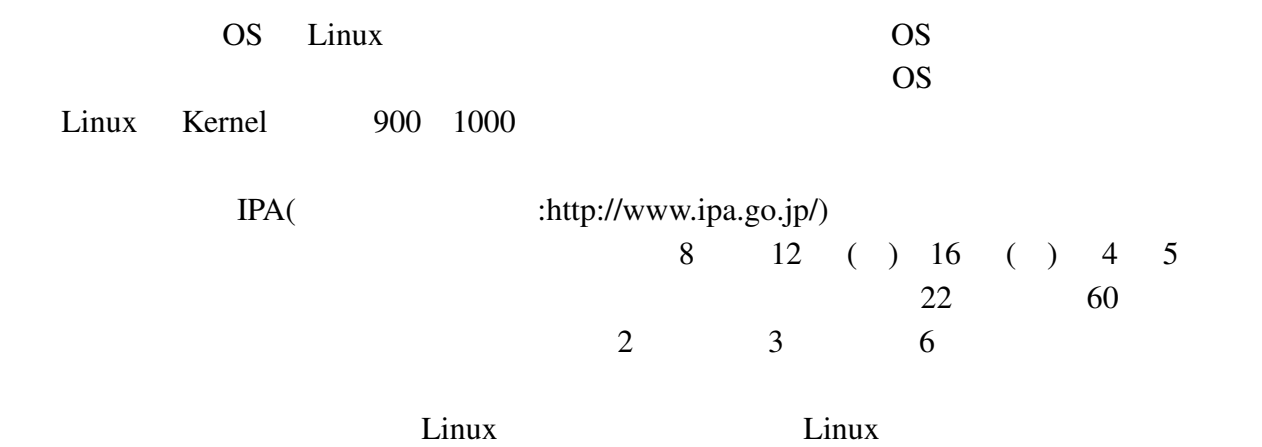

- 
- $2\,$
- 
- 
- *•* ソースの入手とバージョン管理
- *•* コンパイル
- <sub>2</sub>
- LKML

# $3 \overline{\smash{\big)}\ 3}$

 $3.1$ 

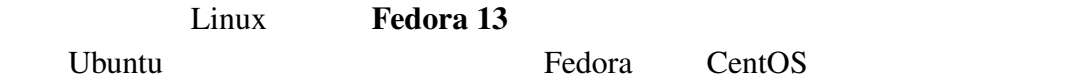

#### $3.2$

- Linux
- root
- vi(vim)
- *•* ちゃんとしたインターネット環境がある

vi emacs emacs emacs emacs emacs emacs emacs  $\epsilon$ 

## $4$

Linux Kernel

Linux Git Server Entertainment Git Server Entertainment Git Server Entertainment Git Server Entertainment Git S

4.1 Git

Git Linux **Company Example 1** Linux Linus Linus

Fedora root yum install global(Debian Ubuntu apt-get install git-core)

 $\mathsf{S}\phantom{0}$ 

 $\frac{1}{2}$ // $\frac{1}{2}$ \$ wget http://tamacom.com/global/global-5.9.2.tar.gz  $//$ \$ tar zxvf global-5.9.2.tar.gz  $\frac{1}{2}$ / $\frac{1}{2}$ \$ cd global-5.9.2  $//$ \$ ./configure //コンパイル。 \$ make //インストール。 \$ make install

http://www.gnu.org/software/global/ Download

//vim hiroki hiroki \$ mkdir -p /home/hiroki/.vim/plugin //global drags.vim \$ cp gtags.vim /home/hiroki/.vim/plugin/

 $\overline{vi}$ 

#### 4.2 Linux Kernel

いよいよ Linux のソースコードをダウンロードする。注意しておくことがいくつかあり、

s 7GB 2

Linux **Details** 

//hiroki src \$ mkdir /home/hiroki/src  $\frac{1}{2}$ \$ cd /home/hiroki/src/  $\frac{1}{\sqrt{2}}$  linux-2.6 \$ git clone git://git.kernel.org/pub/scm/linux/kernel/git/torval ds/linux-2.6.git

git clone

linux-next

Column - 開発 Linux Kernelの開発はどのように行われているのか。 Linuxは各開発者がGitによってソースをダウンロードし、開発を個別に行う。その結晶をパッチ という形でメーリングリストに投げ、世界中の人に見てもらう。改良などがあればそれを行った 上で大元のソースに適用できる人が作業を行う。このメーリングリストに関しては最後で扱う。

 $4.3$ 

 $1000$ 

 $\frac{1}{2}$ // $\frac{1}{2}$ \$ cd linux-2.6 //クロスリファレンスの作成。 \$ gtags -v

gtags  $-\mathbf{v}$ 

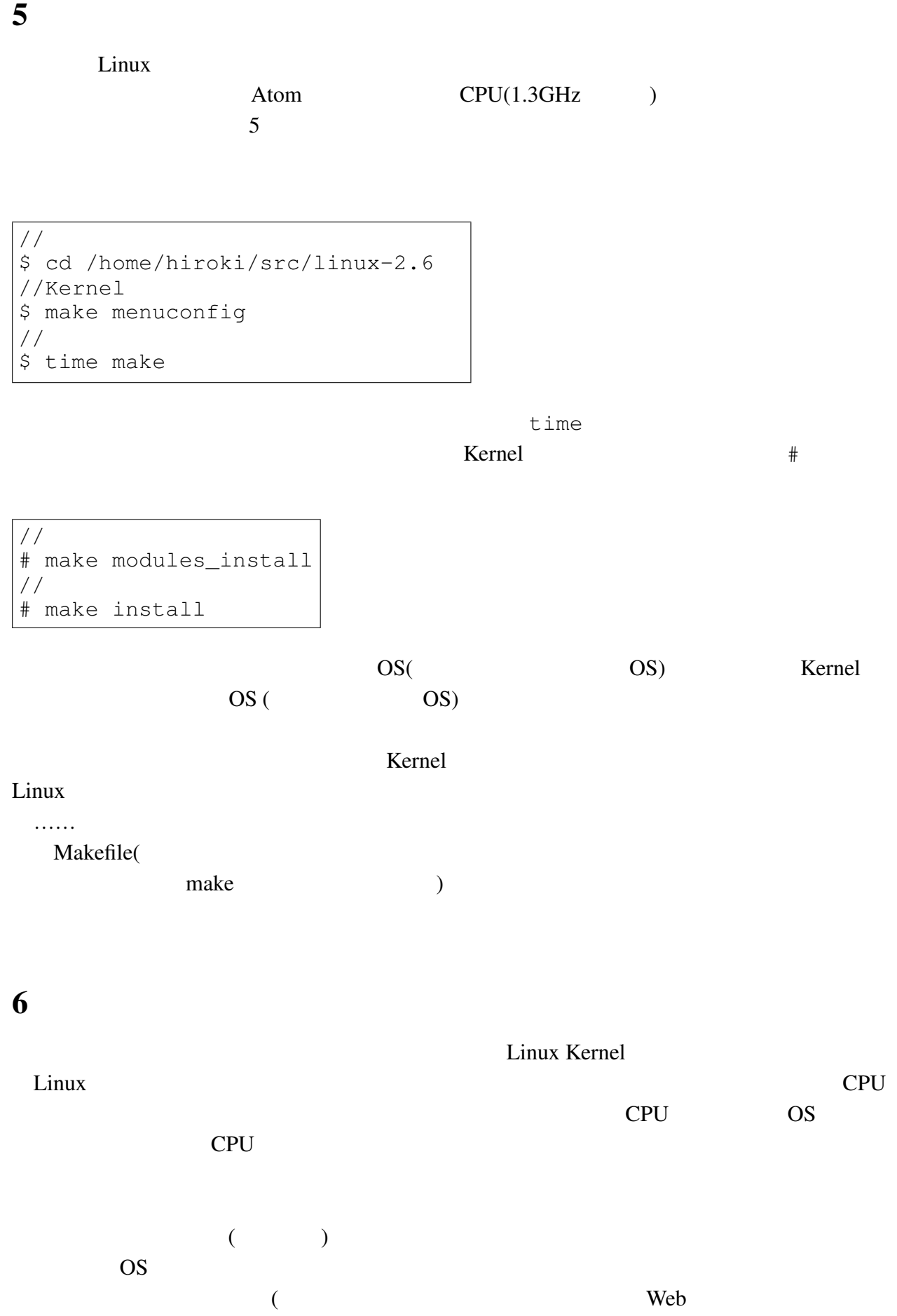

UVC WebCam (UVC

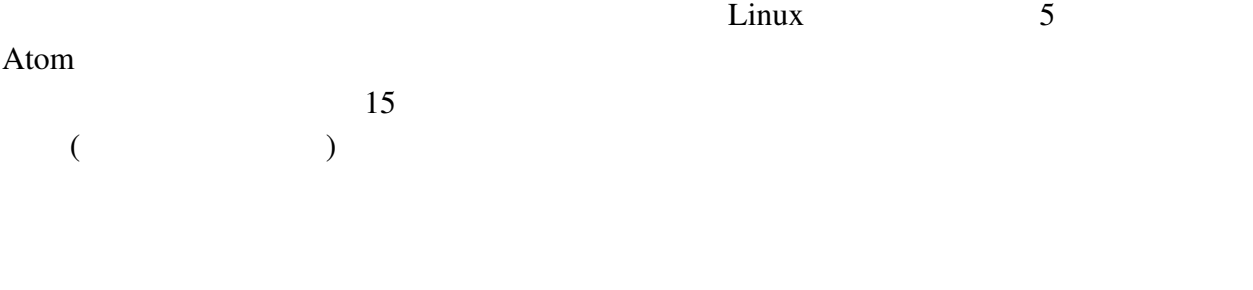

 $6.1$ 

Linux 2. Executive Linux 2. Executive Linux 2. Executive Contract Automobile Contract Automobile Contract Automobile Contract Automobile Contract Automobile Contract Automobile Contract Automobile Contract Automobile Contr

る。例えばファイルの読み書きは、実はユーザー権限では許されておらず、Kernel が厳重に

くちはない Kernel にっぽん にっぽん にっぽんしゅうしょう にっぽんしゅうしょう

 $symlink($ 

global

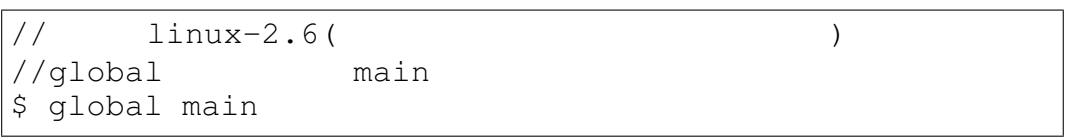

 $($ 

 $\text{main}()$ 

symlink

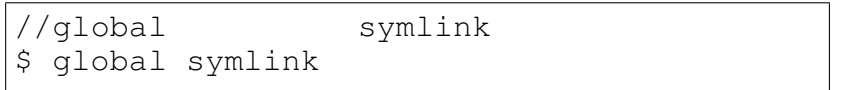

vi global symlink

6.2 vim+Gtags

symlink

global symlink

 $\forall i$  (  $\vee$  vim ) global main()

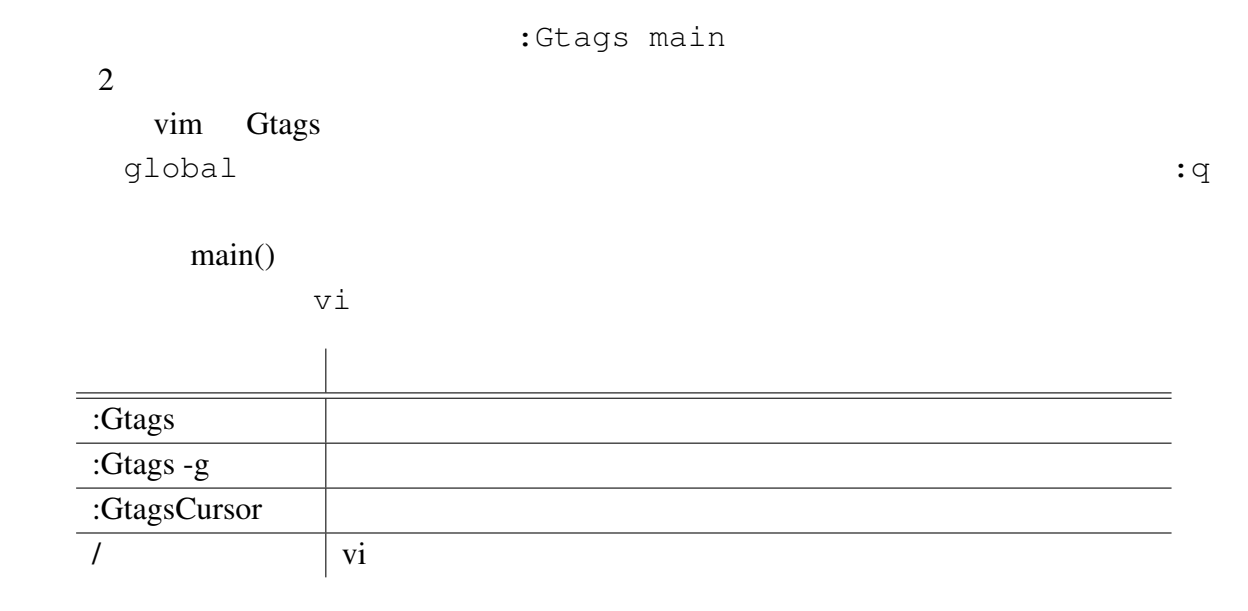

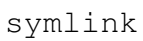

## 6.3 symlink

:Gtags symlink :Gtags -g symlink

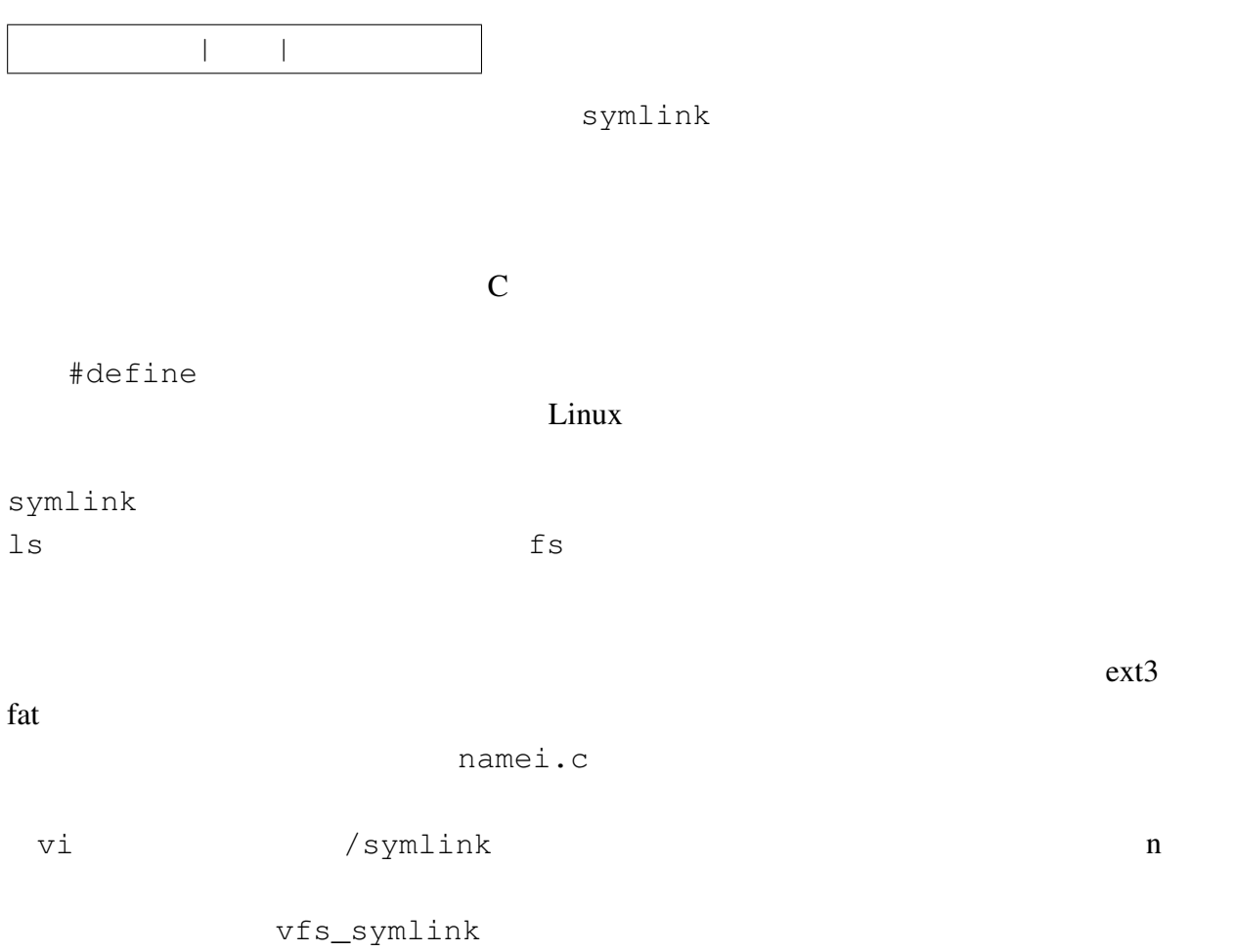

 $|user \times$ , newname)

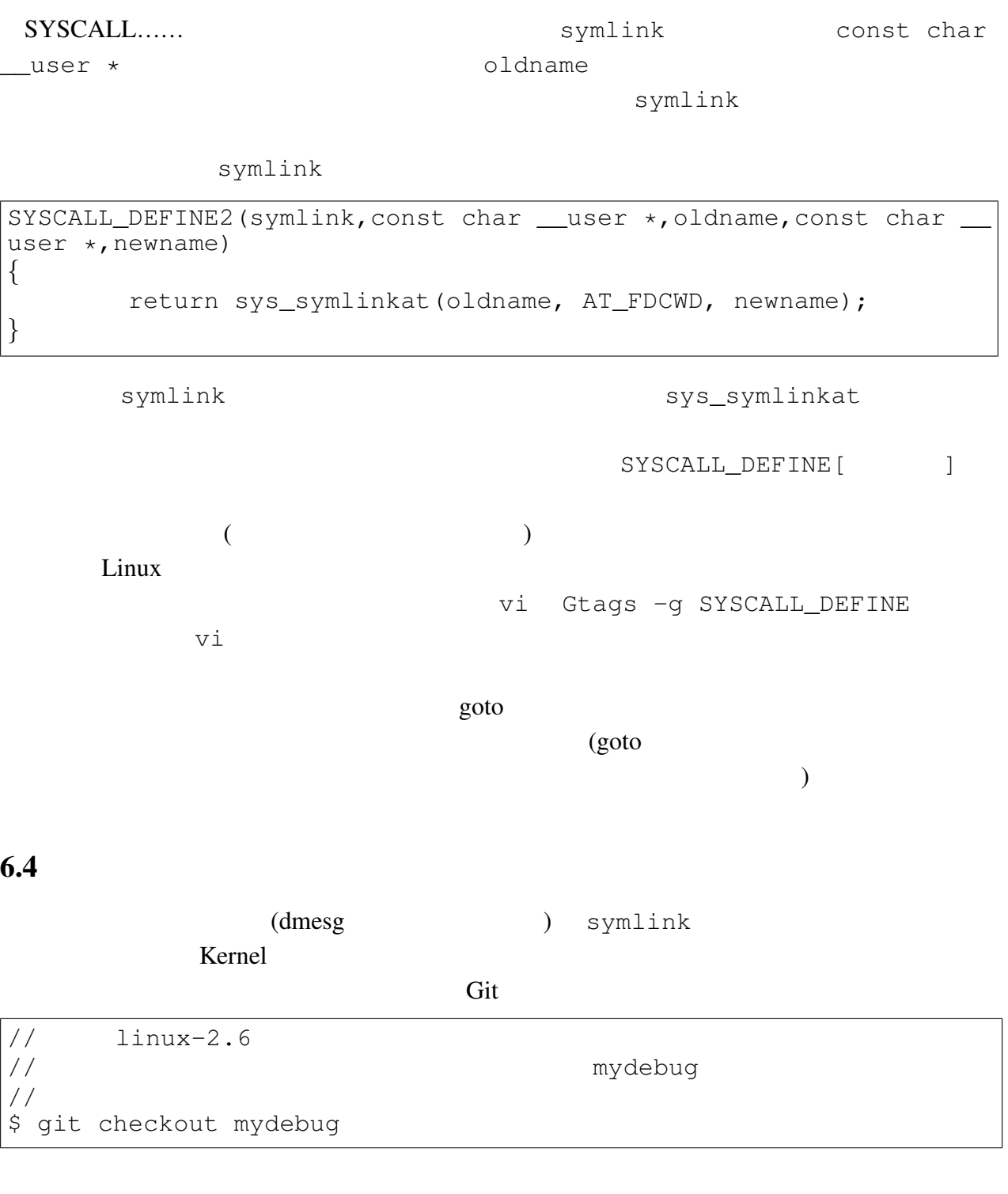

SYSCALL\_DEFINE2(symlink, const char \_\_user \*, oldname, const char \_

ここで一つ注意したいのが、C 言語で使えた命令文が使えない可能性が多々あることを意

malloc() Linux Kernel (kmalloc )

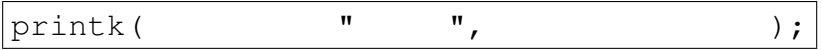

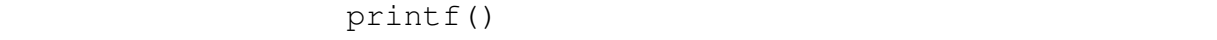

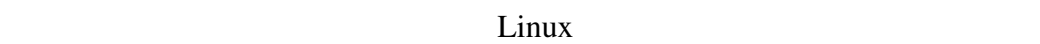

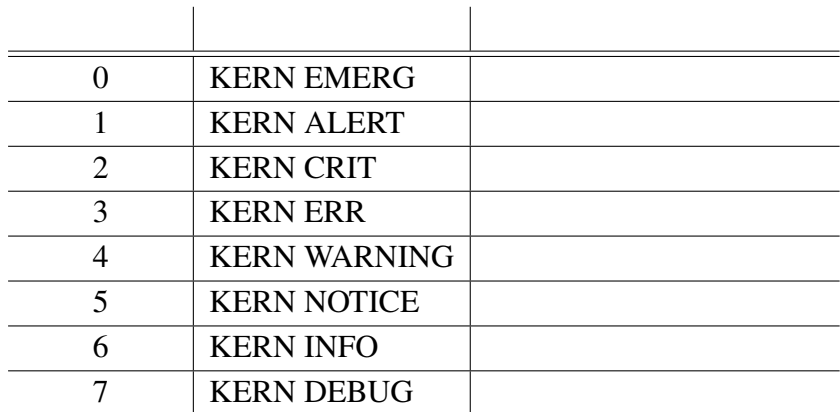

Pedora **Fedora** 8

SYSCALL\_DEFINE2(symlink,const char \_\_user \*,oldname,const char user  $\star$ , newname) *{* printk(KERN\_DEBUG "symlink( %s, %s )\r",oldname,newname);

return sys\_symlinkat(oldname, AT\_FDCWD, newname);

**Example 1** Symlink symlink

Kernel

- Column - カーネルパニックを起こす関数<br>Linux Kernelには、BUG()と呼ばれる関数が用意されている。この関数は、実行された瞬間カー ネルパニックを起こし、パソコンの電源が落ちる。これを使うことで致命的なエラーに関しては それ以上の動作を止めることができる。このように便利な関数がKernelに用意されている。 例えば、上のソースのprintk()関数をBUG()に書き換えてみよう。ログイン画面を見ることなく パソコンの電源が落ちるだろう。

 $($ 

//変更に名前をつけて更新する。これがパッチファイルの名前となる。スペースは-に置 \$ git commit -m "symlink systemlog write"  $//master()$ \$ git format-patch -o p1 master..mydebug

2 p1  $p1$ 

*}*

 $p1$ 

Column - コンパイルエラーを起こすマクロ Linux Kernel側で用意された関数に、不適切な値を渡されるとコンパイルエラーを起こすマク ロが用意されている。これをBUILD\_BUG\_ON()といい、条件式が真の場合コンパイルエラーとな る。内容は次のようになっている。 #define BUILD\_BUG\_ON(condition) ((void)sizeof(char[1 - 2\*!!(condition)])) 条件式の2重否定は条件を真偽値の0と1に固定する効果がある。それを知った上で条件が真と偽 の時の様子を見てみる。 #define BUILD BUG ON(真) ((void)sizeof(char[1 - 2\*1])) #define BUILD\_BUG\_ON(偽) ((void)sizeof(char[1 - 2\*0])) 面白いのは、コンパイルエラーの起こし方である。char型配列のサイズを調べるだけなのだが、 ……<br>その配列の数が-1か1となる。条件が真の場合、配列の数が負となり、そこでコンパイルエラー が発生する。Linuxではこのようにして不正な固定値の与え方に対してコンパイルを阻止している。

 $\frac{1}{1}$  1  $\frac{1}{2}$  1

## 7 LKML

 $\delta$ 

Linux Kernel Mailing

 $Linux$ 

Linux  $\sum_{i=1}^N$ 

List LKML

### 7.1 LKML

http://vger.kernel.org/vger-lists.html

Linux  $\sum_{i=1}^{\infty}$ 

Kernel linux-kernel subscribe

 $LKML$  LKML

auth auth subscribe

 $7.2$ 

 $300$  Gmail  $4MB$ 

LKML

DRAML EXAMPLE

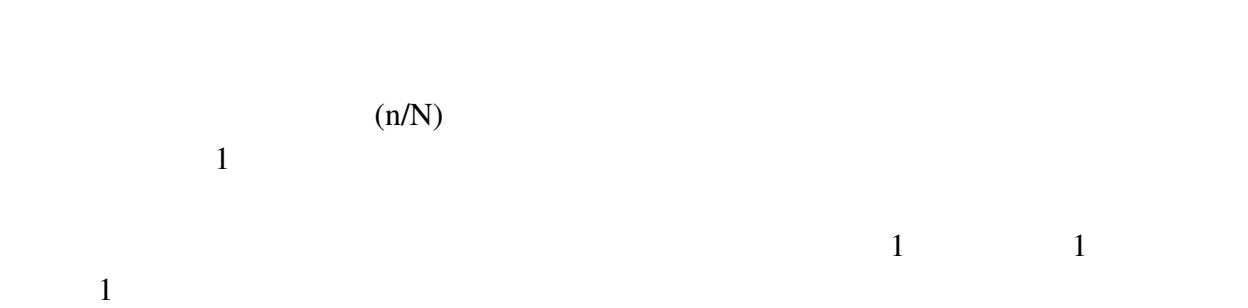

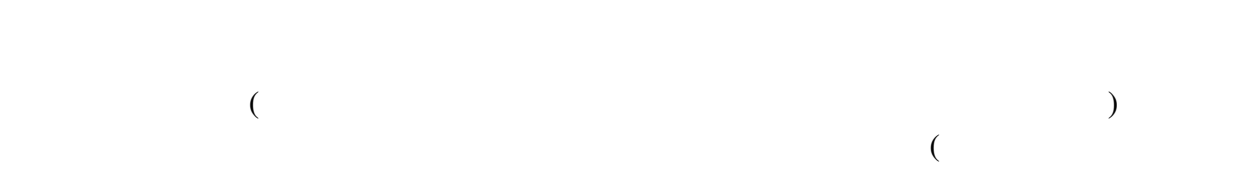

 $\hspace{2cm}$ 

8

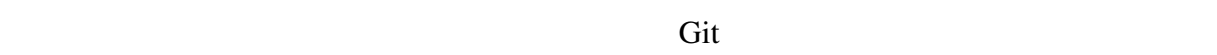

Kernel **Kernel** 

Kernel **Reference** 

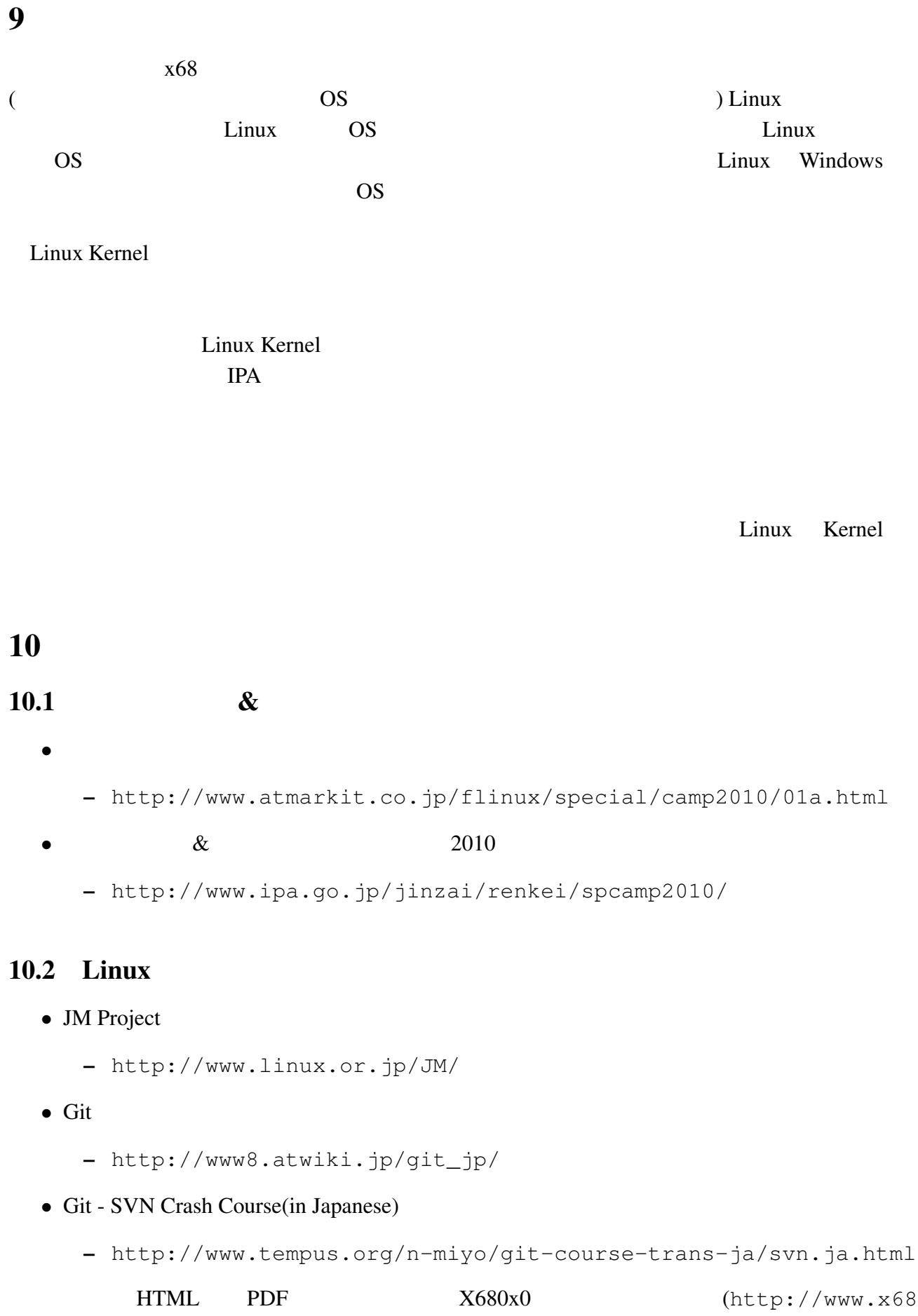

 $uec.org/$   $\qquad \qquad 2010$   $\qquad \qquad$  Vol.16